# **CNCUSB** Controller

## User Manual

#### Introduction

1.1

CNC motion controller is a device connect computer with motor driver. It can work with your laptop or desktop which have USB port connection. This is a complete (hardware / software) project, no need any additional softwares. The control card is compatible with most motor drives, it is the replacement of the drive board of the prarallel port.

1.2 Computer System Requirements
Bottommost (lowest) configuration:
1 GHz or faster CPU processor
512MB of memory
500 MB of free disk space
DirectX 9 graphics device with WDDM 1.0 or higher driver
USB 2.0 port
. NET Framework 3.5 SP1

Recommend configuration: 2 GHz or faster CPU 2GB RAM 500 MB free disk space DirectX 9 graphics device with WDDM 1.0 or higher driver USB 2.0 port .NET Framework 3.5 SP1

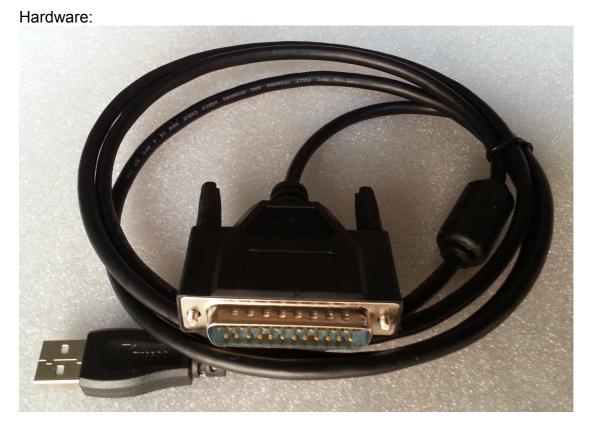

How to connect:

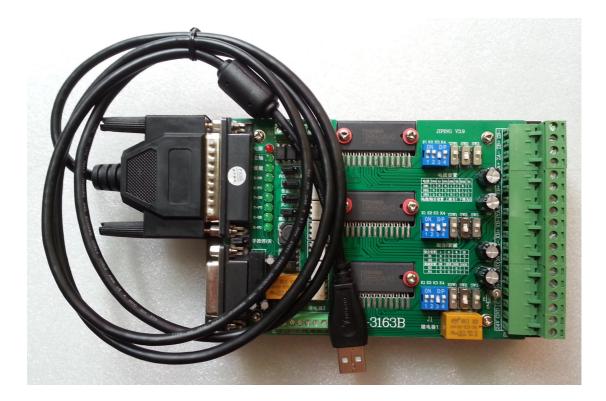

#### USB 25 pins functions:

| Function                        | DB25pins             | Remark                    |
|---------------------------------|----------------------|---------------------------|
| X axis (step pin)               | 2                    |                           |
| Xaxis (dir pin)                 | 3                    |                           |
| Y axis (step pin)               | 4                    |                           |
| Y axis (dir pin)                | 5                    |                           |
| Z axis(step pin)                | 6                    |                           |
| Zaxis (dir pin)                 | 7                    |                           |
| A axis (step pin)               | 8                    |                           |
| A axis(dir pin)                 | 9                    |                           |
| External input interface (optoe | lectronic isolation) |                           |
| IN10                            | 10                   | External emergency button |
| IN11                            | 11                   | X axis limit switch       |
| IN12                            | 12                   | Y axis limit switch       |
| IN13                            | 13                   | Z axis limit switch       |
| X、Y、Z、A axis Enabled            | 14                   | Enable                    |
| IN15                            | 15                   | Tool setting*             |
| No usage of other pins          |                      |                           |

\* this function is choosable, if there was, drive board will available

Spec&functions

2.1

Run Windows XP, Vista or Windows 7 (32 bit or 64bit) with USB2.0 Andvanced Interpolation algorithm

High-performance IO buffer

Provide, Start, Stop, Pause, Continue

Support standard RS274/NGC G-code (EMC2 compatible) Support anvanced G-codes - G40, G41, G42 (tool radius compensation) Support anvanced G-codes - G43, G49 (Tool length encoding) Support anvanced G-codes - G54, G59.3 (coordinate system) support SolidCAM, MasterCAM, ArtCAM, Vectric, ... creat G code support 3-axis, 4-axis. Load DXF file Load directly PLT/HPGL file Load directly picture file Load directly drill file Load directly GERBER file Advanced tool change function export G-code export DXF export CSV export NC

安装

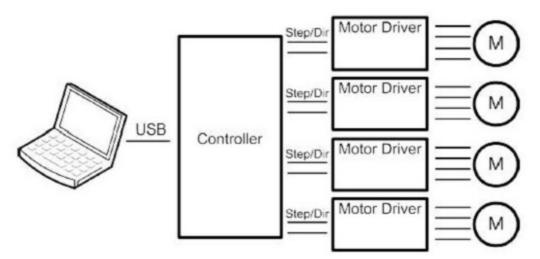

#### 2.2

One point of USB card connect controller box by parallel port; Another point connect computer USB port.

Four-axis controller card instruction:

2.3

Support 4<sup>th</sup> axis machine

Can switch 3 modes: Normal XYZ, thermal cutting XYUV, rotating XYZA,

Provided for each axis 25 kHZ pulse signal

12 us minimum pulse width

All axis limit

Can be accessed by external port, such as hand remote controller;

3 digital outputs (spindle / cutting liquid / mist)

- 3. Software
- 3.1 Installation
  - System need to insall:
  - DirectX 9c for .NET
  - Microsoft .NET 3.5 SP1 Framework
  - Controll software

3.1.1 Install driver

First install --- NET35

|                                                               | Marpanit Jar Pratota                                        |                                | CHILD DOSCORD |        |  |  |  |  |  |  |  |
|---------------------------------------------------------------|-------------------------------------------------------------|--------------------------------|---------------|--------|--|--|--|--|--|--|--|
|                                                               | 政政使用空装程序                                                    |                                | .net Fran     | nework |  |  |  |  |  |  |  |
|                                                               | 請職課任總局由并整辦评或基準中原稿的所有衣和範疇制。必須遵受評可並並才能<br>完善信款件。              |                                |               |        |  |  |  |  |  |  |  |
|                                                               | MICROSOFT 软件补充程序许可条款                                        |                                |               |        |  |  |  |  |  |  |  |
|                                                               | MICROSOFT .NET FRAMEWORK 3.5 SP1 FOR                        |                                |               |        |  |  |  |  |  |  |  |
|                                                               | 版Fage Dawn 提可查看更多文本的等。 打印 (2)                               |                                |               |        |  |  |  |  |  |  |  |
| Monsoft CIS<br>MCT Pranework 3.5 Setup<br>Horsoft Carporation | <ul> <li></li></ul>                                         |                                |               |        |  |  |  |  |  |  |  |
|                                                               | 「 將新的安装得過信息」<br>关于2.3.5.9.5.9.9.9.9.9.9.9.9.9.9.9.9.9.9.9.9 | 記述語 Microsoft Corporate<br>I成電 | ng).          |        |  |  |  |  |  |  |  |
|                                                               | 下氟文件大小                                                      | 65.ME                          |               |        |  |  |  |  |  |  |  |
|                                                               | 信计下数时间:                                                     | (56 köpx)<br>m)                |               |        |  |  |  |  |  |  |  |
|                                                               |                                                             |                                | () () =       | -      |  |  |  |  |  |  |  |

Please wait a second untill software installation complete...

Then install DX9:

### 再安装 DX9

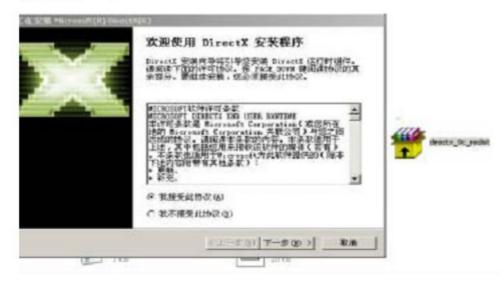

Then install the control software: CNCUSB\_Setup

| 🔂 Setup - CNC USB Co | ntroller 📃 🗖 🔀                                                                                                    |
|----------------------|----------------------------------------------------------------------------------------------------|
|                      | Welcome to the CNC USB<br>Controller Setup Wizard<br>This will install CNC USB Controller 2.10.1307.3101 on your<br>computer.<br>It is recommended that you close all other applications before<br>continuing.<br>Click Next to continue, or Cancel to exit Setup. |
|                      | Next > Cancel                                                                                                    |

After installation, it needs Registration, otherwise can only run 25 rows Code.This software must work with controller card together.

1, Open CNC USB Controller, choose your language.

| S CNC            | USB Controlle | r         |    |   |   |  |   |    |     |   |    |      |  |  |  |  |  |
|------------------|---------------|-----------|----|---|---|--|---|----|-----|---|----|------|--|--|--|--|--|
| File             | View Program  |           |    |   |   |  |   |    |     |   |    | <br> |  |  |  |  |  |
|                  |               |           | 98 | Ð | 0 |  | 3 | R. | P ' | Ð | 27 | Ys - |  |  |  |  |  |
| 11 12<br>+       | Position Stat | e Program | -  |   | • |  |   |    |     |   |    |      |  |  |  |  |  |
|                  | Offset W      | T         |    |   |   |  |   |    |     |   |    |      |  |  |  |  |  |
| 8 8<br>8 8       | • X:          | 0.0000    |    |   |   |  |   |    |     |   |    |      |  |  |  |  |  |
| XX               | Y:            | 0.0000    |    |   |   |  |   |    |     |   |    |      |  |  |  |  |  |
| þľ               | Z:            | 0.0000    |    |   |   |  |   |    |     |   |    |      |  |  |  |  |  |
| 01 10            |               |           |    |   |   |  |   |    |     |   |    |      |  |  |  |  |  |
| 5                |               |           |    |   |   |  |   |    |     |   |    |      |  |  |  |  |  |
| G28              |               |           |    |   |   |  |   |    |     |   |    |      |  |  |  |  |  |
| G30              |               |           |    |   |   |  |   |    |     |   |    |      |  |  |  |  |  |
| ~ ~ ~            |               |           |    |   |   |  |   |    |     |   |    |      |  |  |  |  |  |
| 26               |               |           |    |   |   |  |   |    |     |   |    |      |  |  |  |  |  |
| XX               |               |           |    |   |   |  |   |    |     |   |    |      |  |  |  |  |  |
| ST 10            |               |           |    |   |   |  |   |    |     | Į |    |      |  |  |  |  |  |
| a <sup>z</sup> s |               |           |    |   |   |  |   |    |     |   |    |      |  |  |  |  |  |
|                  |               |           |    |   |   |  |   |    |     |   |    |      |  |  |  |  |  |
| TOOL             |               |           |    |   |   |  |   |    |     |   |    |      |  |  |  |  |  |
| ·····            |               |           |    |   |   |  |   |    |     |   |    |      |  |  |  |  |  |
| HOME             | SPD:          | 0.00      |    |   |   |  |   |    |     |   |    |      |  |  |  |  |  |
|                  | OVRD: 1       | 250.00 🗆  |    |   |   |  |   |    |     |   |    |      |  |  |  |  |  |
|                  |               |           |    |   |   |  |   |    |     |   |    |      |  |  |  |  |  |
| ;                |               | A         |    |   |   |  |   |    |     |   |    |      |  |  |  |  |  |
|                  |               | Ŷ         |    |   |   |  |   |    |     |   |    |      |  |  |  |  |  |

Click the red frame"File---language---English," picture as belows:

| CMC USB Controller       |       |                             |                                                                                                    |           |   |
|--------------------------|-------|-----------------------------|----------------------------------------------------------------------------------------------------|-----------|---|
| le View Program Machine  | Help  |                             |                                                                                                    |           |   |
| Open                     | /101  |                             | o 🔍 🐷 🕓                                                                                                    | 10 10 M M |   |
| Close                    | /102  |                             |                                                                                                    |           |   |
| Recent Files             | · · ] | gan an an an a              |                                                                                                    |           |   |
| Import G-Code            | /111  |                             |                                                                                                    |           |   |
| Import DXF               | /112  |                             |                                                                                                    |           |   |
| Import PLT/HPGL          | /113  |                             |                                                                                                    |           |   |
| Import NC Drill          | /114  |                             |                                                                                                    |           |   |
| Import Gerber            | /115  |                             |                                                                                                    |           |   |
| Import Image 2D          | /116  |                             |                                                                                                    |           |   |
| Import Image 3D          | /117  |                             |                                                                                                    |           |   |
| Import Text              | /118  |                             |                                                                                                    |           |   |
| Import Airfoil           | /119  |                             |                                                                                                    |           |   |
| G-Code Wizard            | •     |                             |                                                                                                    |           |   |
| Export Toolpath to GCode | /141  |                             |                                                                                                    |           |   |
| Export Toolpath to DIF   |       |                             |                                                                                                    |           |   |
| Export Toolpath to CSV   | /143  |                             |                                                                                                    |           |   |
| Export Toolpath to Res   | /144  |                             |                                                                                                    |           |   |
| Settings                 | /151  |                             |                                                                                                    |           |   |
| Import Settings          | /152  |                             |                                                                                                    | <u>.</u>  |   |
| Export Settings          | /153  | <ul> <li>English</li> </ul> |                                                                                                    |           |   |
| Language                 | •     | Italiano                    |                                                                                                    |           |   |
| Exit                     | /199  | German                      | $a_{1} = a_{2} = a_{2} = a_{2} = a_{2}$                                                                                                    |           |   |
| 10                       |       | French                      | 3 3 3 A A                                                                                                    |           |   |
|                          |       | Dutch                       |                                                                                                    |           |   |
| SPD: 0.                  | 00    | Swedish                     |                                                                                                    |           |   |
| OWRD: 1250.              | 00    | Português Brasileiro        |                                                                                                    |           |   |
| <u>(1</u> )              |       | Turkish                     | (k) = (k - 1) (k - 1) (k - 1 |           |   |
|                          |       | Spani sh                    |                                                                                                    |           |   |
|                          |       | Li thuani an                |                                                                                                    |           |   |
|                          |       | Slovenščina                 |                                                                                                    |           |   |
|                          |       | Hungar i an                 | 19 19 19 10 10 10                                                                                                    |           |   |
| Y Z                      |       | Dansk                       | 10 00 10 a a                                                                                                    |           |   |
| JOG: 1250.               | 00 2  | 9U9                         |                                                                                                    |           | < |
| JUG: 1250.               | 00 ~  | 虏砰ぃゅ                        |                                                                                                    |           |   |
|                          | - L   | 简体中文                        |                                                                                                    |           |   |
| 14 []                    |       | 日本語                         |                                                                                                    |           |   |

Insert the USB card, click"help"---"activate", enter the register code, picture as belows:

| 件                                         | 视图 程序 🗄     | 空制 帮 | 脚                  |       | - |            |            |     |   |        |      |            |          |    |        |  |  |  |  |   |
|-------------------------------------------|-------------|------|--------------------|-------|---|------------|------------|-----|---|--------|------|------------|----------|----|--------|--|--|--|--|---|
|                                           |             |      | 帮助                 | /500  |   | $\bigcirc$ | $\bigcirc$ |     | O |        | 2 5  | <u>b</u> 5 | 3        | ¥. |        |  |  |  |  |   |
| ···                                       |             |      | Planet CNC H       | orum  |   | _          |            | ) 0 |   | 0 - 70 | 4" 6 | 10         |          |    | 44.0.0 |  |  |  |  | _ |
| <b></b>                                   | Position St | ate  | G-Code Wiki        |       |   |            |            |     |   |        |      |            |          |    |        |  |  |  |  |   |
| we<br>r≳ Γ                                | 偏移量         | w    | G-Code Refer       |       |   |            |            |     |   |        |      |            |          |    |        |  |  |  |  |   |
|                                           | x:          |      | 激活许可证 .            |       |   |            |            |     |   |        |      |            |          |    |        |  |  |  |  |   |
| e Ì                                       |             | _    | 导入许可证 .<br>日本次可证 . |       |   |            |            |     |   |        |      |            |          |    |        |  |  |  |  |   |
|                                           | <u>ч:</u>   | _    | 导出许可证,             | •••   |   |            |            |     |   |        |      |            |          |    |        |  |  |  |  |   |
| Į (                                       | JZ:         |      | 日志                 |       |   |            |            |     |   |        |      |            |          |    |        |  |  |  |  |   |
| 12                                        |             |      | 检查更新<br>关于         | /550  |   |            |            |     |   |        |      |            |          |    |        |  |  |  |  |   |
| 13                                        |             | _    | ×1                 | 7550  |   |            |            |     |   |        |      |            |          |    |        |  |  |  |  |   |
| 148 • • • • • • • • • • • • • • • • • • • |             |      |                    | · ·   |   |            |            |     |   |        |      |            |          |    |        |  |  |  |  |   |
|                                           |             |      |                    | · ·   |   |            |            |     |   |        |      |            |          |    |        |  |  |  |  |   |
| ß                                         |             |      |                    |       |   |            |            |     |   |        |      |            |          |    |        |  |  |  |  |   |
| <br>12                                    |             |      |                    |       |   |            |            |     |   |        |      |            |          |    |        |  |  |  |  |   |
| 13                                        |             |      |                    |       |   |            |            |     |   |        |      |            |          |    |        |  |  |  |  |   |
| 2                                         |             |      |                    |       |   |            |            |     |   |        |      |            |          |    |        |  |  |  |  |   |
|                                           |             |      |                    |       |   |            |            |     |   |        |      |            |          |    |        |  |  |  |  |   |
| IS.                                       |             |      |                    |       |   |            |            |     |   |        |      |            | <u> </u> |    |        |  |  |  |  |   |
| P                                         |             |      |                    | · · · |   |            |            |     |   |        |      |            |          |    |        |  |  |  |  |   |
| *                                         |             |      |                    |       |   |            |            |     |   |        |      |            |          |    |        |  |  |  |  |   |
|                                           |             |      |                    |       |   |            |            |     |   |        |      |            |          |    |        |  |  |  |  |   |
| •••<br>120                                | _           |      |                    |       |   |            |            |     |   |        |      |            |          |    |        |  |  |  |  |   |
|                                           | SPD:        |      | 0.00               |       |   |            |            |     |   |        |      |            |          |    |        |  |  |  |  |   |
|                                           | OVRD:       | 1250 | 0.00 🗆             |       |   |            |            |     |   |        |      |            |          |    |        |  |  |  |  |   |
|                                           |             |      | •                  | · ·   |   |            |            |     |   |        |      |            |          |    |        |  |  |  |  |   |
|                                           |             | 1    |                    |       |   |            |            |     |   |        |      |            |          |    |        |  |  |  |  |   |
| x                                         |             |      | A                  |       |   |            |            |     |   |        |      |            |          |    |        |  |  |  |  |   |

For more convenient, you can save the setting steps, just need to click"File"—Load file (file name usually: XXXX.Setting.)

3.3 Nain window:

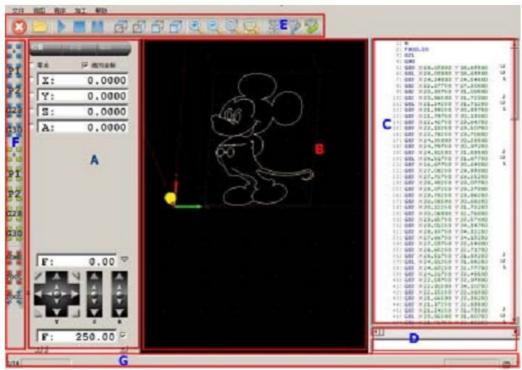

A – Position, status, code information board B – process code

- C G-code
- D manually G-code
- E Tool
- F common positioning tool
- G– status

Position operate"

3.3.1 Main functions:

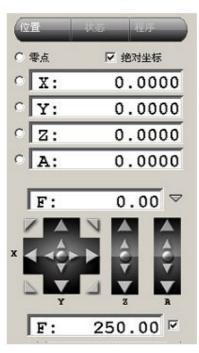

Position

Clear button Current speed Move Speed adjust

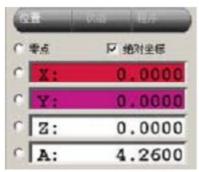

Purple background: + Direction limit trigger Red background: - Direction Limit Trigger

Above the window position coordinate system shows the current position information.

Absolute coordinates marked "absolute coordinates" option. You can also enter the figure directly then press Enter,

Of course, that means the position is the new figure. If you enter 0, the current axis position is cleared.

"Zero" button will clear all axis positions.

Speed F shows the 'unit / per minute.' Unit setting in the system parameters.

Jog key is moving the equipment to the desired position, the speed limited by the following slider as belows.

F value on the right drop-down button, when clicked, pop Stepping Options box, specify the stepping movement distance.

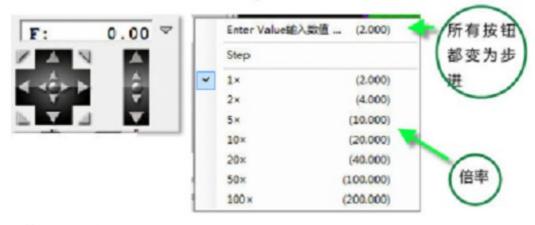

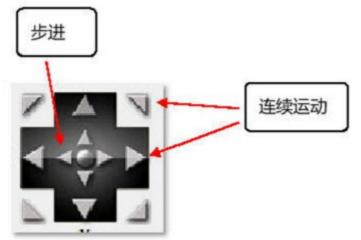

F speed value adjust by the sliding block:

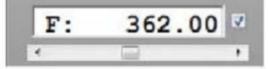

Specify or entered manually.

Right hook - specified speed, ignoring F order of G code (generally on hook), After hook, the processing speed can be changed.

Do not hook – use accelerated speed of "General Settings" in speed of G code or system parameters.

The Select Default from the "General Settings" and "specified speed" item definition.

Speed Settings: System parameters "basic settings" default rate, "Axis Set 1"

The maximum speed of each axis.

3.3.2 Status of board

| 单平模进快进快产<br>位面式给速给速给速却<br>度度度(0)<br>定度度(0)<br>冷主<br>轴 | 毫米<br>※Y<br>绝对坐标<br>800.00 !<br>250.00 !<br>250.00<br>250.00<br>未知<br>未知<br>Stopped (150. |
|-------------------------------------------------------|-------------------------------------------------------------------------------------------|
| 轴                                                     |                                                                                           |
| Y<br>Z<br>A                                           | 0.000<br>0.000<br>0.000<br>4.260                                                          |
| 偏移量                                                   |                                                                                           |
| 当前<br>X编移量<br>Y偏移量<br>Z偏移量<br>A偏移量                    | 1<br>0.000<br>0.000<br>0.000<br>0.000                                                     |
| 刀具                                                    |                                                                                           |
| 刀具<br>名称<br>刀具类型<br>直径<br>Z刀具偏置                       | o (0)<br>未知<br>0.000<br>0.000                                                             |
| 行数<br>G代码                                             | 172                                                                                       |

Show: Current device status

3.3.4 Processing code window

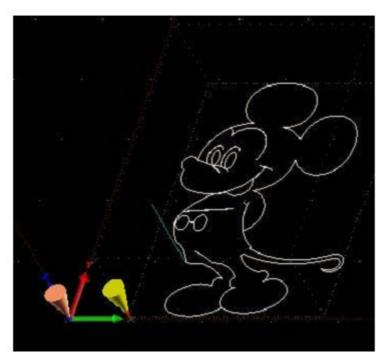

This window displays the device, tools, machining path 3D map. Orange Box - device processing capacity range Gray grid - machine worktable Axis arrow - display coordinate system origin Red axis - the origin of the coordinate system selected White Lines - machining feed path Green Line – blank path Red lines - selected path (on the right Select G-code line number) Yellow Cone - the current tool position Orange cones - analog display position • Dark green / gray cone - G28 and G30 Location • Dark green / gray - project scope and procedures for cutting range

Shortcuts:

Zoom / shrink: mouse wheel Shift: Press the left mouse button and move 3D perspective changes: Press the right mouse button and move

3.3.6 Manually G code input window G code text can be entered:

G1 X123 F234

Devices such as input "G1 X123 F234" F-way speed of X axis will be moving forward 123 units.

Toolbar

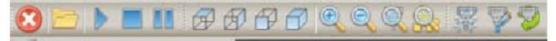

Toolbar functions from left to right: Emergency Stop Open the code file Begin Stop Pause Top View Lateral view Front View 3D perspective Zoom Shrink Centered at the origin Show all

If software shows status below, it says the controller card comminication faile, or you pressed the emergnecy button.

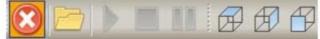

Usuall positioning tool as belows:

| • 将当前位置设为零点                        |             |
|------------------------------------|-------------|
| ● 将当前位置设为 PACK 1                   |             |
| <ul> <li>将当前位置设为 PACK 2</li> </ul> | # #         |
| • 将当前位置设为 G28                      | PZ          |
| • 将当前位置设为 G30                      | 228         |
| ● 设备移动至零点                          |             |
| <ul> <li>设备移动至 PACK 1</li> </ul>   | <u>G</u> 30 |
| <ul> <li>设备移动至 PACK 2</li> </ul>   |             |
| • 设备移动至 G28                        | <b>•</b>    |
| ● 设备移动至 G30                        | PI          |
| ●回原点                               | 27          |
| ● 回对刀位 自动对刀                        |             |
| ● 在当前位置 对刀                         | G28         |
|                                    | <b>3</b> 30 |
|                                    | HOND        |
|                                    | 1001        |
|                                    | Poot        |

#### Status bar

#### 3.3.9

Left side display control card cache information

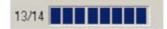

Right side picture shows in controlling status When processing, it will shows the working condition

| 11% 00:02:56 |                                                                                                    |  |
|--------------|----------------------------------------------------------------------------------------------------|--|
|              | and the second second sec |  |

3.3.10 File menu

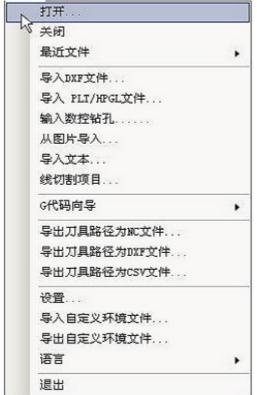

3.3.11 display menu

| 0 |
|---|
| 1 |
| 2 |
| 3 |
| 4 |
| 5 |
| 6 |
| 7 |
| 8 |
| 9 |
|   |
|   |
|   |
|   |
|   |
|   |
|   |
| + |

#### Code menu

#### 3.3.12

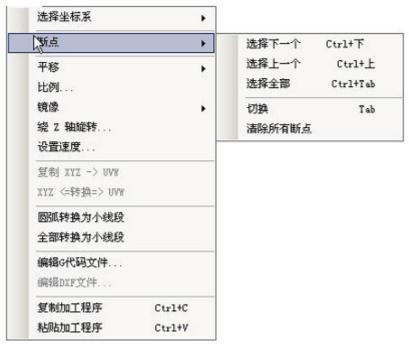

Device menu 3.3.13

| 紧急停止    | Escape       |  |
|---------|--------------|--|
| 。启动     | Enter        |  |
| 开始循环    |              |  |
| 停止      |              |  |
| 暂停      | 暂停           |  |
| 断点      |              |  |
| 冷却雾     | Ctrl+M       |  |
| 冷却液     | Ctrl+F       |  |
| 主轴      |              |  |
| 移动到指定位置 |              |  |
| 当前位置设置  |              |  |
| 原点      | Ctrl+Shift+H |  |
| 这里刀具长度  | Ctrl+Shift+T |  |
| 刀具长度    |              |  |
| 转换      |              |  |
| 系统固件    |              |  |

#### Firmware

upgrade – control card upgrade Control card must first enter the upgrade mode, after power on shorted external interface pin 7 and 10. Release, the red status light flash. Authentication - Compare card firmware and software version are the same 3.3.14 MenuHelp

|      | 帮助                   |
|------|----------------------|
|      | Google               |
| - 10 | G代码标准                |
|      | 参考 NIST RS274NGC G代码 |
|      | 参考 EMC2 G代码          |
|      | 微活授权                 |
|      | 导入许可文件               |
|      | 导出许可文件               |
|      | 日志                   |
|      | 检查更新                 |
|      | 关于                   |

4. system parameter setting

| 単位<br>・<br>・<br>こ<br>菜米<br>・<br>、<br>英寸 | 釉<br>控制釉数                            | 4          | - |
|-----------------------------------------|--------------------------------------|------------|---|
| 速度                                      | 1# 轴名                                | X          | • |
|                                         | ···································· | Y<br>Z     | - |
| 限制全部<br>只限制进给速度                         | ☑ 4# 轴名                              | A          | - |
|                                         |                                      |            |   |
|                                         |                                      |            |   |
| 颜色   快速键                                | 输入/输出.   校准设                         | <b>≅</b> [ |   |

4.1 Baisc settings

Size unit: Metric or inch

Axis: check your machine 3 or 4 axis (this card the max 4 axis)

Axis definition: X, Y, Z, A axis(rotary axis); but for cutting usually use: X Y U V.

Axis name:

X, Y, Z - common aixs

A, B, C – rotary axis

U, V, W – parallel axis (hot cutting machine)

The default rate

The default setting when the code runs (G-CODE F is not specified when) the feed and air speed, the unit is size

Units / per minute.

Feed - under the knife processing speed (G-CODE in general as G01) Fast speed ----- Non under the knife movement speed (G0 0).

Speed limit: hook on the right side of the main interface F value is also selected (meaning software default)

After processing by hook on the main interface to set the F processing, ignoring F G code commands.

Limited to only feed rate: the hook under the knife only after the specified speed

Hook is not empty full speed under the knife away and the main interface F value at.

color Definition icon widget color

shortcust Define keyboard shortcuts

adjust Calibration platform, designated units are consistent with the actual movement distance

|            |         |                     | 测试快捷 |
|------------|---------|---------------------|------|
|            |         | 设                   |      |
| 设置1        |         | -                   |      |
| 一步         | 0       |                     |      |
| (-         | 163, 37 |                     |      |
| (+         | 163, 39 |                     |      |
| <i>t</i> - | 163, 40 |                     |      |
| (+         | 163, 38 |                     |      |
| z-         | 163, 34 |                     |      |
| <u>z</u> + | 163, 33 |                     | 1    |
| -          | 0       | -                   |      |
| <b>x</b> + | 0       |                     |      |
| A-B-       | 0       | and a second second |      |
| -B+        | 0       |                     |      |
| A+B-       | 0       |                     |      |
| A+B+       | 0       |                     |      |
| C-D-       | 0       |                     |      |
| C-D+       | 0       | 100                 |      |
| C+D-       | 0       |                     |      |
| C+D+       | 0       |                     |      |
| 设置2        |         |                     |      |
| 一步         | 161     |                     |      |
| (-         | 0, 100  |                     |      |
| χ+         | 0, 102  | -                   |      |

4.2 Miscellaneous

| <ul> <li>法备类型 IIIZ</li> <li>XI-0V 距离 500.00</li> <li>显示分耕率 0.5000</li> <li>硬件诊断</li> <li>(直启生效)</li> <li>皮肤 ****</li> </ul> | <ul> <li>■ 新信量</li> <li>速度公差</li> <li>当 超前角</li> <li>一 优化极限</li> <li>提示暂停</li> <li>減速暂停</li> <li>減速暂停</li> <li>減速暂停</li> <li>減速暂停</li> </ul> |    |   |
|----------------------------------------------------------------------------------------------------|----------------------------------------------------------------------------------------------------|----|---|
| 扩展接口<br>启用<br>反向<br>急停                                                                                                    | 二<br>二<br>二<br>二<br>二<br>二<br>二<br>二<br>二<br>二<br>二<br>二<br>二                                                                                | 婚补 | E |
| 暂停<br>单独触发<br>时记确语跟                                                                                                    | C E                                                                                                    |    |   |

Select the device type:

XYZ - ordinary 3-axis engraving machine Hot wire - 4-axis thermal cutting Rotary - device has the rotation A axis

XY-UV distance: distance of both ends of thermal cutting

Display Resolution: setting in the middle of the main interface window, processing code icon window, plus small figure will increase the value of the computer Computation.

Hardware graphics acceleration: after on the hook, use graphics graphics acceleration. .

Skin: Select the software interface skin (restart to take effect)

Expansion ports:

Start: Not take effect until the hook is enabled

Opposite: need to take the hook

For the emergency stop button

For Pause

Jog: without self-locking switch must hook

Other:

Advance angle

Advance angle used to calculate the speed, if the angle between the two movements is bigger than this value will not reduce speed. If the angle between the two movements is less than this value will reduce the walking speed. In G-code, use "L' " and "J" to display.

#### Optimization thresholds

Optimize the degree of optimization of the threshold setting. Program will attempt to delete the lines shorter than the specified length. Set this too low will cause the machine to shake, if set too big, the detail will be lost too.

#### Pause dialog Pause pop-up dialog

Pause deceleration Pause is enabled when decelerating, the proposed hook, avoid high-speed movement will be suspended inertial motion.

| 控制<br>←般   | 換刀<br>  杂项 | │ 刀具<br>轴设置 1/ |   | 具长度  <br> <br> <br> <br> <br> <br> <br> <br> <br> | 材料   输 | 参数:<br>出   限( |   | I2C  <br> 手动 | 注释<br>输入 |
|------------|------------|----------------|---|---------------------------------------------------|--------|---------------|---|--------------|----------|
| **         |            | ×              |   | Y                                                 |        | z             |   | A            |          |
| - 轴-<br>步数 | /mm        | 100.000        | ÷ | 100.000                                           | ÷      | 100.000       | ÷ | 100.000      |          |
| 反向         |            | Г              |   |                                                   |        | Г.            |   | F            |          |
| 倒置         |            |                |   |                                                   |        |               |   |              |          |
| 一加速        | 度          |                |   |                                                   |        |               |   |              |          |
| 初始         | 速度         | 100.00         |   | 100.00                                            | -      | 100.00        | * | 100.00       |          |
| 最大:        | 运行速度       | 0.00           | - | 0.00                                              | -      | 0.00          | ÷ | 0.00         | -        |
| 加速         | 度          | 15.000         | ÷ | 15.000                                            |        | 15.000        | ÷ | 15.000       | ÷        |
| 一反向        | 间隙 ——      |                |   |                                                   |        |               |   |              |          |
| 反向         | 间隙         | 0.0000         | ÷ | 0.0000                                            | *      | 0.0000        | ÷ | 0.0000       | ÷        |
| 一刀具        | 位置         |                |   |                                                   |        |               |   |              |          |
| 1#刀        | 具          | 0.00           |   | 0.00                                              | *      | 0.00          | = | 0.00         |          |
| 2#刀        | 具          | 0.00           | ÷ | 0.00                                              | ÷      | 0.00          | * | 0.00         |          |
|            |            |                |   |                                                   |        |               |   |              |          |
|            |            |                |   |                                                   |        |               |   |              |          |
|            |            |                |   |                                                   |        | 确定            |   | 取            |          |

4.3 Axis setting 1

Pulses / step

Set the number of pulses per unit, this value is very important, please use the basic settings after setting the calibration function tests.

Trapezoidal screw pitch is generally 4MM, axis number of steps to be set to 400.

Ball screw pitch is generally 5MM, axes should be set to 320 the number of steps

Reverse

Set against the direction of movement

Level inverter

Some motor drives with a total of yin yang connection of different correlation.

Acceleration

Movement started from the initial velocity (units / min) and speed (units / second squared) to the maximum speed.

Acceleration value is smaller, the maximum speed from the initial speed to the longer time-consuming, the more stable the motor.

Maximum Speed

Please set up the machine movement is not lost step value. Be careful to set these parameters, serious adjustment.

Backlash Can be set for each axis hysteresis

Stops Set PACK1, PACK2 information. In manual homing useful tool.

4.4 Axis setting 2

| 限位           |                   |   |             |        |        |     |            |          |
|--------------|-------------------|---|-------------|--------|--------|-----|------------|----------|
| 极限传感器<br>负限位 |                   |   | 0.00        | 1. 19  |        |     |            |          |
| 正限位          | 0.00              |   | 0.00        |        | 0.00   | 는 다 | 0.00       | 4        |
| 软限制          | T                 |   | ро. 00<br>Г |        | р<br>Г | -   | р. 00<br>Г |          |
|              |                   |   |             |        |        |     |            |          |
| 回零           |                   |   |             |        |        |     |            |          |
| 启用           | $\mathbf{\nabla}$ |   |             |        |        |     |            |          |
| 顺序           | [                 | - |             | -      |        | •   |            | •        |
| 速度           | 0.00              | * | 0.00        | ÷      | 0.00   | ÷   | 0.00       | -        |
| 刀具路径         | • - C             | + | • - C       | +      | • - C  | +   | <b>•</b> - | C +      |
| 当前位置设置       | 0.00              | ÷ | 0.00        | ÷      | 0.00   | ÷   | 0.00       | ÷        |
| 转到           | 0.00              | ÷ | 0.00        | •<br>• | 0.00   | -   | 0.00       | <u>+</u> |
|              |                   |   |             |        | 1      |     | 6          |          |

Limit

Limits for each axis hardware limit switch, hook hired

Limit -

Usually set to 0

Limit +

Effective working distance, the settings icon in the main interface window will work area

Homing

This function is implemented with hardware limit switch. After execution, the one axial direction, that come into contact with the contact limit switch is a certain position, and then move a distance.

Y axis is homed when the - direction moves at a speed of 200, met - limit switch, the point defined as -10  $\,$ 

Point, Y and then moved to 0:00.

That is the Y axis 0:00 from a real hard limit has 10 safe distance.

Note that with the relationship between different coordinate systems. Lower left corner of the main interface hired origin is in effect.

4.5 Output

| M3, M4, M5 (主轴)     | - 輸出                 |   |
|---------------------|----------------------|---|
| 使用输出引脚 开/关 1 💌      | 1# 引脚输出反向            | Г |
| 使用输出引牌 刀具路径         | 2# 引脚输出反向            |   |
|                     | 3# 引脚输出反向            | Г |
| 使用输出引脚速度 🔤 🔤 🗾      | 4# 引脚输出反向            | Г |
| 最小 300 🛨 最大 30000 🕂 | 5# 引脚输出反向            |   |
| 哲停 □                | 6# 引脚反向输出            |   |
| 延迟                  | 7# 引脚反向输出            |   |
| 西 开 0.0 ÷ 关 0.0 ÷   | 启用电机反向               |   |
| 反转 开 0.0 🛨 关 0.0 🛨  |                      |   |
| M7, M8, M9 (冷却液)    | M62, M63 Pout Qval   |   |
| 使用输出引脚冷却液(118) 2 🗾  | 使用输出引脚               |   |
| 使用输出引脚 冷却雾(M7) 3 💌  | - M64, M65 Pout Qval |   |
| 使电机 (2-停止)          | 1                    |   |
| 使用输出引题 💌            |                      |   |
| 退出时                 |                      |   |

M3,M4,M5 Spindle control command (control spindle function temporarily use)

Switch port Direction for the port Speed port

4.6 Limit

| 制   換力   刀 | 具  │ 刀具长度 │ 材料  │ 参<br>置 1/2 │ 轴设置 2/2 │ 输出  「 |
|------------|------------------------------------------------|
|            | 直 1/2   湘政直 2/2   湘西 「                         |
| 限位 ————    |                                                |
| 单输入        |                                                |
| 反向控制1      |                                                |
| 反向控制2      |                                                |
| 反向控制3      |                                                |
| 反向控制4      |                                                |
| 反向控制5      |                                                |
| 反向控制6      |                                                |
| 反向控制7      |                                                |
| 反向控制8      |                                                |
| 反向控制移位     | Г                                              |

Single Limit: hook after: each axis - + direction limit sharing a port that is restricted to the axis 2 position switch in parallel. Limit one point to the X with, limit 2 to Y, limit 3 to Z, limit 4 to A.

Not hook: Limit 1 to X-, limit 2 to X + Anti level: normally closed limit switch hook.

4.7 Jog key

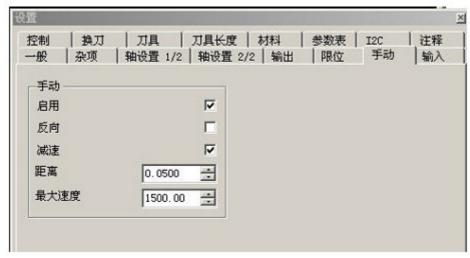

External point switch Enable Hook This feature takes effect after Inverting No hook Acceleration and deceleration After the acceleration and deceleration function hook effect Stepping Minimum step size, how many units to move once more

Max speed

Move the fastest speed

Movement speed by the control card external speed potentiometer control, if not then press the top speed.

#### 4.8 tool change

| 4刀<br>- 位置<br>● 不设置 ● 在2轴原点<br>● 在G28 ● 在刀库1<br>● 在G30 ● 在刀库2<br>● 刀具设置参数       | <ul> <li>□ 首先运行Z轴</li> <li>□ 仅运行Z轴</li> <li>□ 暂停</li> <li>□ 刀具长度</li> <li>初始工具</li> <li>0 ➡</li> </ul> | <ul> <li>□ 自动返回原</li> <li>□ 自动运行补偿</li> <li>□ 启动离开轴</li> <li>□ 跳过已经激活</li> <li>☑ 使用默认刀具</li> </ul> |
|---------------------------------------------------------------------------------|----------------------------------------------------------------------------------------------------|----------------------------------------------------------------------------------------------------|
| - 刀具设置参数<br>- 空移动<br>X 0.0000 → X 0.0<br>Y 0.0000 → Y 0.00<br>Z 0.0000 → Z 0.00 | 000 ÷ 安全高度<br>000 ÷ 延迟                                                                                 | <ul> <li>速度</li> <li>○.00 ÷</li> <li>使用输出引!</li> <li>・</li> </ul>                                  |

Tool change command (M6) execution triggered.

Location

ATC prior to move the location of the first definition, pay attention to the adequacy of the Z-axis height tool.

Z-axis first move

Just move the Z axis

Pause

Length of the knife

After execution of the knife tool change operation, see below see "the knife" Back before the tool change position

Automatic compensation

Maintaining spindle status

Status with the hook on the back spindle M3, M5 command and control, do not hook tool will automatically close when the spindle, but only after manual opening tool.

Initial knife

The default knife.

Tool library settings

4.9 Tool bit

| <br>序号<br>0                                |
|--------------------------------------------|
| □<br>名称<br>万具类型<br>「<br>査注                 |
| 直径 Z偏移量 X偏移量<br>0.0000 ➡ 0.0000 ➡ 0.0000 ➡ |
| 换刀<br>X Y Z                                |

Need to cooperate with tool library

4.10 Tool setting

| □ 使用原料 □ 返回 | 速度<br>0.00 | Y 0.0000 🛨 |          | 启用     |
|-------------|------------|------------|----------|--------|
|             | 0.00       | Y 0.0000   |          | 位置     |
| ▼ 返回        |            |            | 0.0000 🛨 | 0.000  |
|             |            | 刀具路径       | 前位置设置    | 120010 |
| □ 暂停        |            | • - • +    | 0.0000 🛨 | 2      |
|             |            |            |          |        |
|             |            |            |          |        |
|             |            |            |          |        |
|             |            |            | 1        | 启用     |
|             |            |            | 【传感器     | 启用     |

Enable

Enable the feature on the hook

Position the knife speed

Equipment before moving to the XY position, then the Z-axis direction at a speed of a movement in that direction until the limit switch is hit.

Let position is usually the thickness of the knife block, increase the number of

actual use to avoid carving does not penetrate. Tool sensor Tool usage.

#### 4.11 Material

| 序号<br>0 土                    |
|------------------------------|
| 5称                           |
| 备注<br>「<br>类型                |
|                              |
| x尺寸 x位置<br>0.0000 二 0.0000 二 |
|                              |
| 2尺寸 2位置<br>0.0000 ÷ 0.0000 ÷ |

4.12 parameter

| 一般   杂项<br>控制   換刀                    |           |                                                                                                    |
|---------------------------------------|-----------|----------------------------------------------------------------------------------------------------|
| ¥YYYYYYYYYYYYYYYYYYYYYYYYYYYYYYYYYYYY | 123456789 | ×       Y       Z         0.0000 ☆       0.0000 ☆       0.0000 ☆         A       B       C         0.0000 ☆       0.0000 ☆       0.0000 ☆         U       V       W         0.0000 ☆       0.0000 ☆       0.0000 ☆ |
|                                       |           | 更新 复位                                                                                                    |

Set coordinates with several common position.

Modified point update.

Reset to the default values.

4.13 I2C extention

| - 般   杂项   轴设置 1/2   軸设置<br>控制   执刀   刀具   刀具长                                             | 星 2/2   輸出   限位   手动   輸入<br>度   材料   参数表 I2C   注释       |
|--------------------------------------------------------------------------------------------|----------------------------------------------------------|
| N3, N4, N5 (王和)<br>「I2C S5 중 이곳 「<br>速度<br>最小 300 중 最大 30000 중<br>続率 25000 중               | 当前位董<br>〒120 54 当 「                                      |
| NT, NB, NB (冷却液)<br>「IZC SD 会 D 会 「<br>NS2, NS3 (輸出1)<br>「IZC GO 会 D 会 「<br>NS4, NS5 (輸出2) | 湖武<br>54 王 0 王 「<br>数掲<br>80:108:97:110:101:116:67:78:67 |

I2C control card provides external communication function, the external hardware support can achieve:

External coordinate display Spindle control Other controls.

Ask and answer

5.1 Firmware Upgrade

Each software update, you must also upgrade the firmware. The software will automatically detect.

You can also manually upgrade method for the control card, short external interface 7 feet and 10 feet, and then click the menu upgrade.

Upgrade mode with the usual mode of operation

Status lights flashing at different frequencies.

5.2 Axis zero and cleared

Zero refers to the axis to the current coordinate system 0. Can click the main window on the left toolbar icon.

Clear refers to the current position as 0, according to the location information at the top of the main window button clears all the axes, an axis can also be cleared individually.

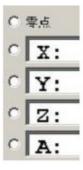

5.3 Home position

The main window right side **I** icon, perform automatic back hardware origin, to be used in conjunction with limit switches.

5.4 Tool setting operation

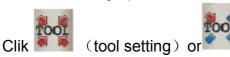

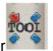

(Current position tool setting) to operate.

Note:

Insulated with a bottom of the PCB board or other flat conductor as a knife block, connected to the Z-axis - or + limit;

Spindle tool is connected to the ground terminal of the control card (GND).

Z axis slowly move down when touched when both, Z axis sensing trigger limit, then the location is right

Knife block thickness.

Z axis will move up four units of exhumation to a safe altitude.

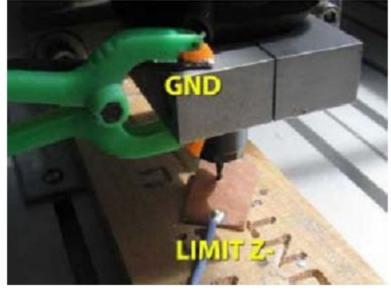

5.5 Speed-related options and Precautions Speed-related Key Points: Maximum velocity for each axis

In the "axis setting 1";

G code specified velocity;

Basic settings in the "default rate" (G code does not specify movement speed);

Specifies the F value (the main window bottom left);

Empty process and feed rate;

The maximum pulse frequency control card 25kHZ.

Working speed:

Specified speed (the right side of the main window hook on the bottom left of the F value)

"Feed" or "Feed + empty away" by their own set of F-value work, processing time can be changed.

When not specified, "Feed + empty away" by G-code file F-value work; G F value is not set by the system based on the "default rate" work.

## END.

### Software updating...